## **Partager son calendrier avec des personnes externes à Zourit**

De la même manière qu'avec des utilisateurs ou groupes internes, on peut partager un ou des calendriers dans Zourit.

## **Partager de manière sécurisée**

Il sera nécessaire de créer un compte "invité" spécifique dans Zimbra pour que les accès en lecture soient protégés. Ici il ne s'agit pas d'un compte utilisateur, mais d'une procédure spéciale pour créer un compte d'accès dans Zimbra.

Partager votre calendrier en cliquant sur la pointe noire à droite de celui-ci et choisissez "Partager le calendrier".

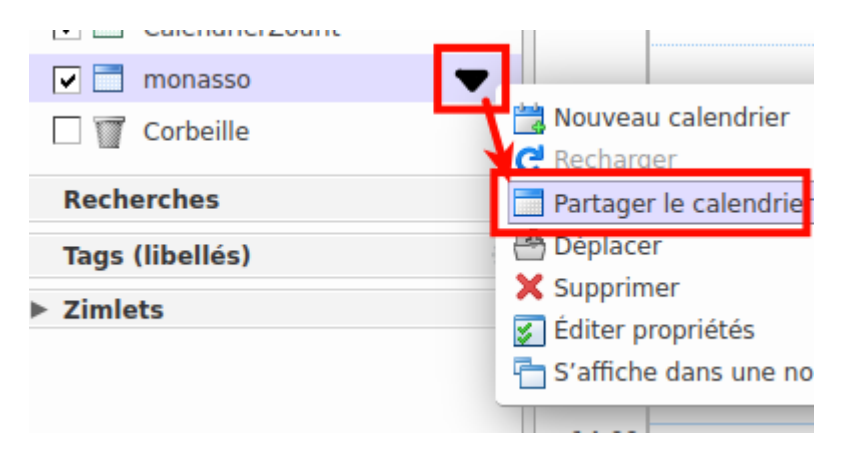

Dans la fenêtre suivante, choisissez "Invités" et indiquez l'adresse e-mail de votre destinataire pour qu'il puisse recevoir les infos et se créer un compte "invité".

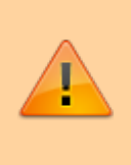

Avant de cliquer sur OK, faites un clic-droit sur l'adresse qui se trouve sur la ligne ICS et stockez-là quelque part. C'est cette adresse qu'il faudra communiquer à votre interlocuteur·rice.

Last<br>update: update: 2021/09/27 outils:mail\_cal:partage\_calendrier\_externe https://doc.zourit.net/doku.php?id=outils:mail\_cal:partage\_calendrier\_externe&rev=1632779357 23:49

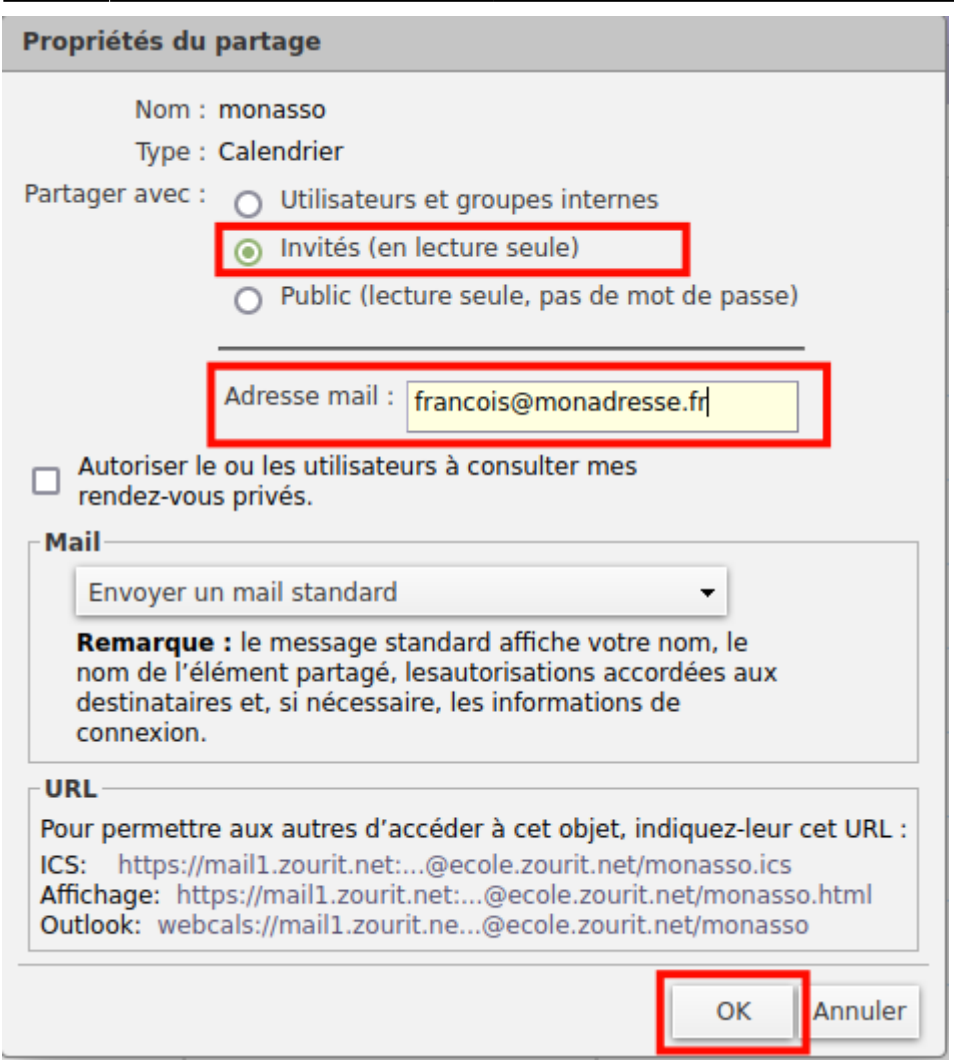

L'utilisateur recevra un lien personnel l'invitant à créer un mot de passe pour cet accès dans une fenêtre spécifique de Zimbra.

Exemple de message reçu :

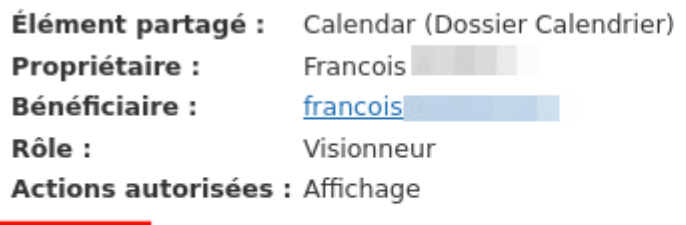

Cliquez ici, pour accepter le partage. Vous serez dirigé vers une page de connexion sur laquelle v<br>passe pour accéder à cet élément partagé.

Si vous avez déjà accepté le partage, cliquez ici pour vous connecter à votre compte.

La fenêtre d'accueil vous propose de choisir un nom et un mot de passe.

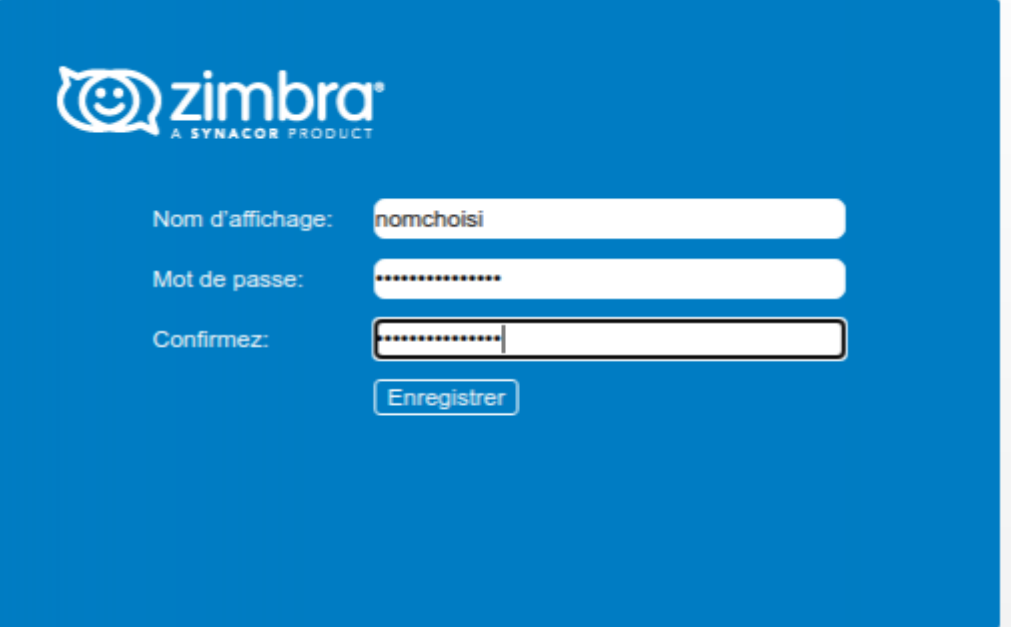

La fenêtre suivante vous montre le calendrier mais il n'est pas à utilisée de cette manière.

Cliquez ensuite sur la pointe noire et choisissez "s'affiche dans une nouvelle fenêtre".

Copiez l'adresse URL de la nouvelle page qui vient de s'ouvrir.

## **Intégration dans un calendrier**

Pour intégrer ce calendrier dans un agenda externe, il faut l'insérer avec les bons paramètres dans un agenda ICS.

L'adresse de l'agenda est celle que vous avez récupéré en faisant "copier le lien" et qui se termine par : ".ics".

Par exemple :

```
https://mail1.zourit.net:8443/home/monlogin@monasso.org/mesevenements.ics
```
Collez cette adresse dans l'addresse ICS.

Exemple ici dans Thunderbird :

- 1. Ajoutez un calendrier
- 2. Cochez "Sur le réseau", puis Suivant
- 3. Ajoutez l'adresse ci-dessus, puis Suivant
- 4. Donnez-lui un nom, puis Suivant
- 5. A la fenêtre suivante, un identifiant et mot de passe vous est demandé :

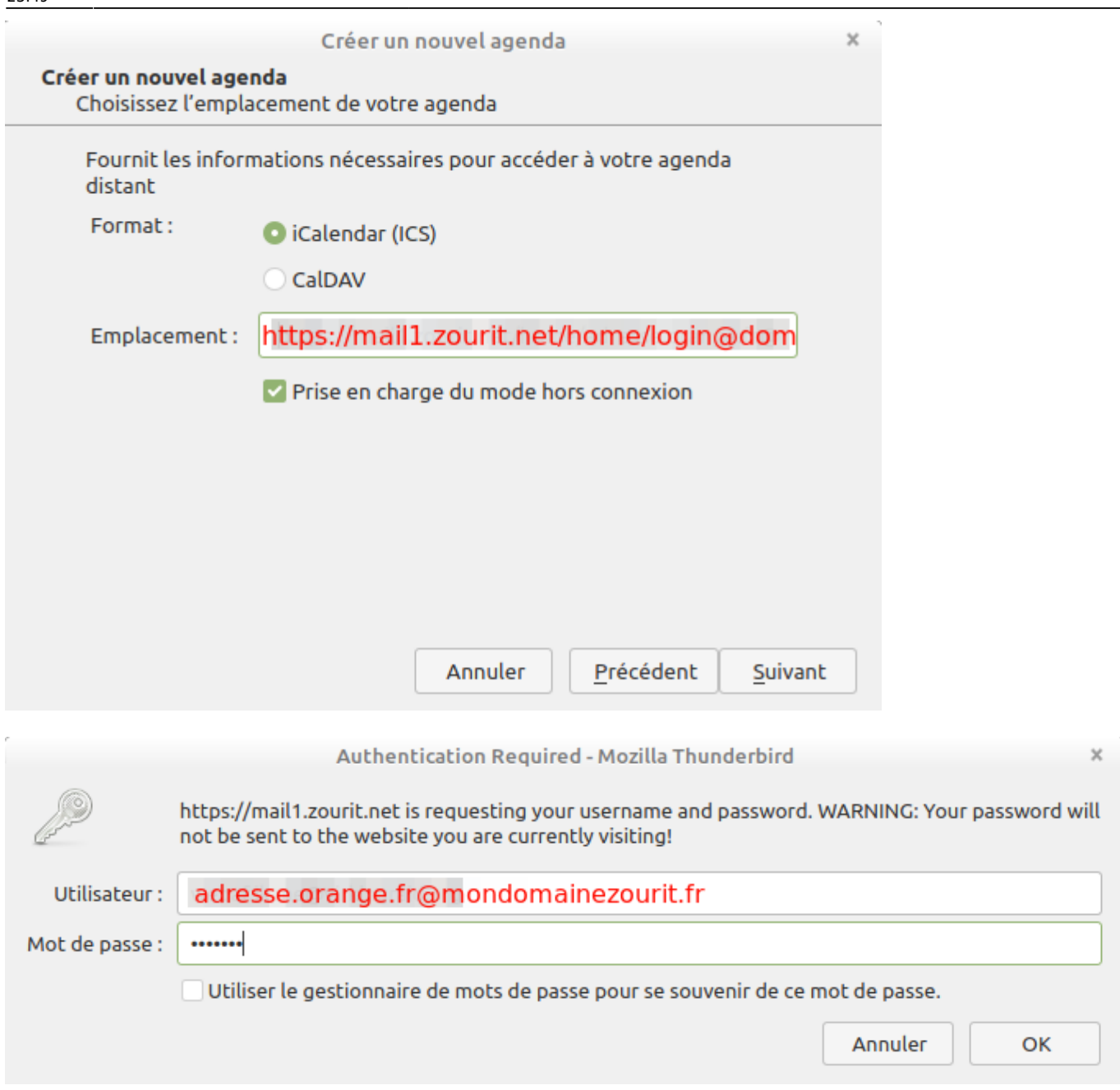

Votre identifiant est décomposé de cette manière = votre adresse e-mail (**MAIS** avec "." à la place de " $@$ ") +  $@$  + votre domaine zourit.

Par exemple, si vous avez partagé un calendrier de votre compte zourit "moncompte@monasso.org" avec le·la destinataire adresse@orange.fr, votre identifiant sera :

adresse.orange.fr@monasso.fr

Et le mot de passe sera celui que vous avez créé précédemment.

Et ça y est, le calendrier sera visible dans l'agenda personnel de votre interlocuteur·rice.

## **Partager de manière publique**

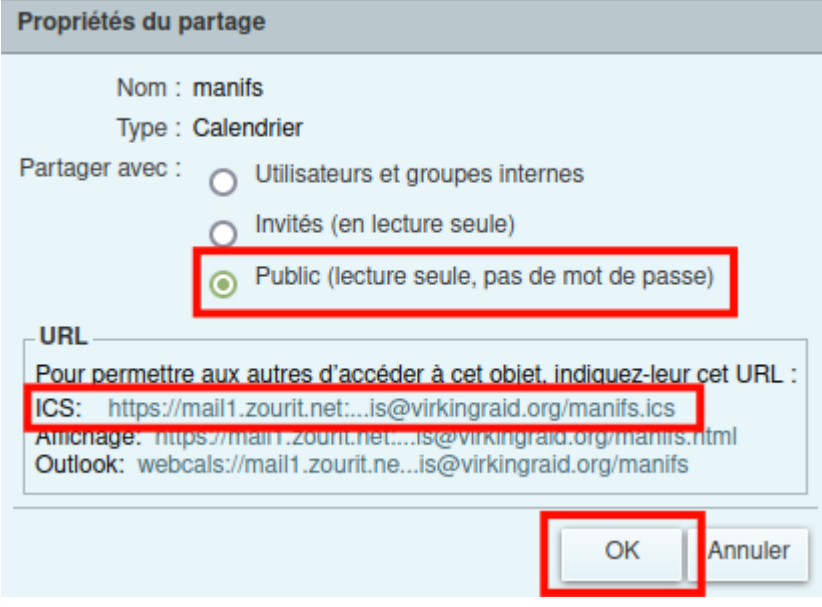

Le principe reste similaire. Il vous suffit juste de récupérer l'adresse ICS et de bien valider le partage avec le bouton OK.

Puis, il suffira de transmettre l'adresse .ics à votre interlocuteur qui pourra l'insérer dans son carnet comme adresse ICS.

Attention, ce partage rend votre carnet visible par tout ceux qui découvriront l'existance de ce partage.

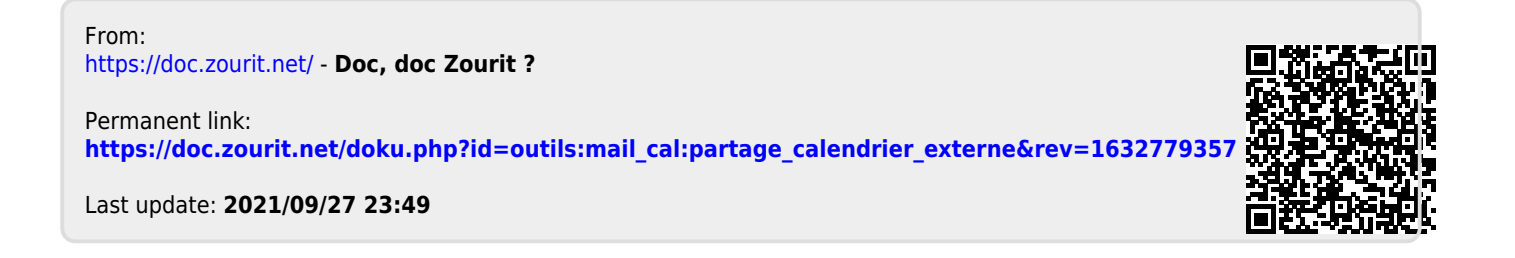